# **VELOCICALC® Modèle 8322 VELOCICALC® Plus Modèle 8324**

# **Anémomètre á hélice**

Manuel d'utilisation et d'entretien

*N° 1980369 Version C Janvier 2003* 

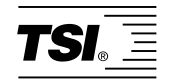

# *VELOCICALC® Modèle 8322 VELOCICALC® PLUS Modèle 8324*

# *Anémomètre á hélice*

# *Manuel d'utilisation et d'entretien*

*Janvier 2003 N° 1980369 Version B* 

#### **EXPEDIER A: En France**

# **Etoile International**

111 rue Cardinet 75017 Paris Tél 01.47.66.81.86 Fax 01.42.67.59.04

#### **U.S. & INTERNATIONAL EUROPE**

Ventes/ service au client: Ventes/ service au client: (800) 874-2811 ou +1 (651) 490-2811 **TSI AB** Fax: +46 18 52 7000 +1 (651) 490-3824 Fax:

 +46 18 52 7070 **E-MAIL: TSI GmbH** answers@tsi.com +49 241 52 30 30 **Website:** Fax: http://www.tsi.com +49 241 52 30 349

#### **Copyright** TSI Incorporated / Août 2000–2003 / Tous droits réservés.

**Adresse** 

TSI Incorporated / 500 Cardigan Road / Shoreview, MN 55126 / USA

#### **Fax No.**

(651) 490-3824

**LIMITATION DE GARANTIE ET DE RESPONSABILITÉ**. Le vendeur garantit les marchandises vendues ci-dessous, dans l'utilisation normale et le service comme il est décrit dans le manuel de l'opérateur, sera exempt de défauts de fabrication et de matériel pendant (24) mois, soit la durée indiquée dans le manuel de l'opérateur, à compter de la date de l'expédition vers le client. Cette période de garantie comprend toute garantie légale. Cette garantie limitée est soumise aux exclusions suivantes:

- a. Les pièces réparées ou remplacées suite aux services de réparation sont garanties sans défauts de fabrication ou de matériel, dans une utilisation normale, pendant 90 jours à compter de la date de l'expédition.
- b. Le vendeur n'offre pas de garantie sur les marchandises finies fabriquées par des tiers ou sur les fusibles, batteries ou autres matériels consommables. Seule la garantie du fabricant d'origine s'applique.
- c. À défaut d'autorisation spécifique et par écrit du Vendeur, le Vendeur n'offre aucune garantie et n'aura aucune responsabilité en ce qui concerne et en rapport avec les éléments qui sont incorporés dans d'autres produits ou équipements ou qui sont modifiés par une personne autre que le Vendeur.

Ce qui précède ANNULE ET REMPLACE toutes les autres garanties et est soumis aux LIMITATIONS exposées ici. AUCUNE AUTRE GARANTIE EXPRESSE OU IMPLICITE D'APTITUDE A UN EMPLOI PARTICULIER OU A UNE QUELCONQUE QUALITE MARCHANDE N'EST FAITE.

DANS LA MESURE PERMISE PAR LA LOI, LE SEUL RECOURS DE L'UTILISATEUR OU DE L'ACHETEUR, ET LA LIMITE DE RESPONSABILITÉ DU VENDEUR POUR TOUTE PERTE, BLESSURE OU DOMMAGE CONCERNANT LES MARCHANDISES (Y COMPRIS LES REVENDICATIONS FONDEES SUR LE CONTRAT, LA NÉGLIGENCE, LA RESPONSABILITE CIVILE, LA RESPONSABILITÉ PRESUMEE OU AUTRE) SERA LE RETOUR DE MARCHANDISES AU VENDEUR ET LE REMBOURSEMENT DU PRIX D'ACHAT, OU AU CHOIX DU VENDEUR, LA RÉPARATION OU LE REMPLACEMENT DES MARCHANDISES. EN AUCUN CAS LE VENDEUR NE SERA TENU RESPONSABLE D'UN DOMMAGE PARTICULIER, INDIRECT OU FORTUIT. LE VENDEUR NE SERA PAS RESPONSABLE DES COÛTS ET DEPENSES D'INSTALLATION, DE DÉMONTAGE OU DE REINSTALLATION. Aucune action, quelle qu'en soit la forme, ne sera engagée à l'encontre du vendeur plus de 12 mois après que le motif de l'action ne soit constaté. Les marchandises sous garantie seront renvoyées à l'usine du Vendeur aux risques de l'Acheteur en cas de perte et seront retournées, le cas échéant, aux risques du Vendeur en cas de perte.

L'acheteur et tous les utilisateurs sont réputés avoir accepté cette LIMITATION DE GARANTIE ET DE RESPONSABILITÉ, qui constitue la garantie limitée complète et exclusive du Vendeur. Cette LIMITATION DE GARANTIE ET DE RESPONSABILITÉ ne peut pas être amendée, modifiée et on ne peut renoncer à l'une de ses clauses, sauf par écrit signé par un memebre de la direction du Vendeur.

#### **Politique de service**

Sachant que des appareils qui ne fonctionnent pas ou sont défectueux sont aussi préjudiciables à TSI qu'ils le sont aux clients, notre politique de service est conçue pour porter une attention prompte aux problèmes. Si vous découvrez un dérangement de marche, veuillez contacter votre bureau de vente ou représentant le plus proche, ou appeler le Service au Client de TSI Customer Service department au (800) 874-2811 (USA) et 1 (651) 490-2811 (International).

# **TABLE DES MATIERES**

### **Chapitres**

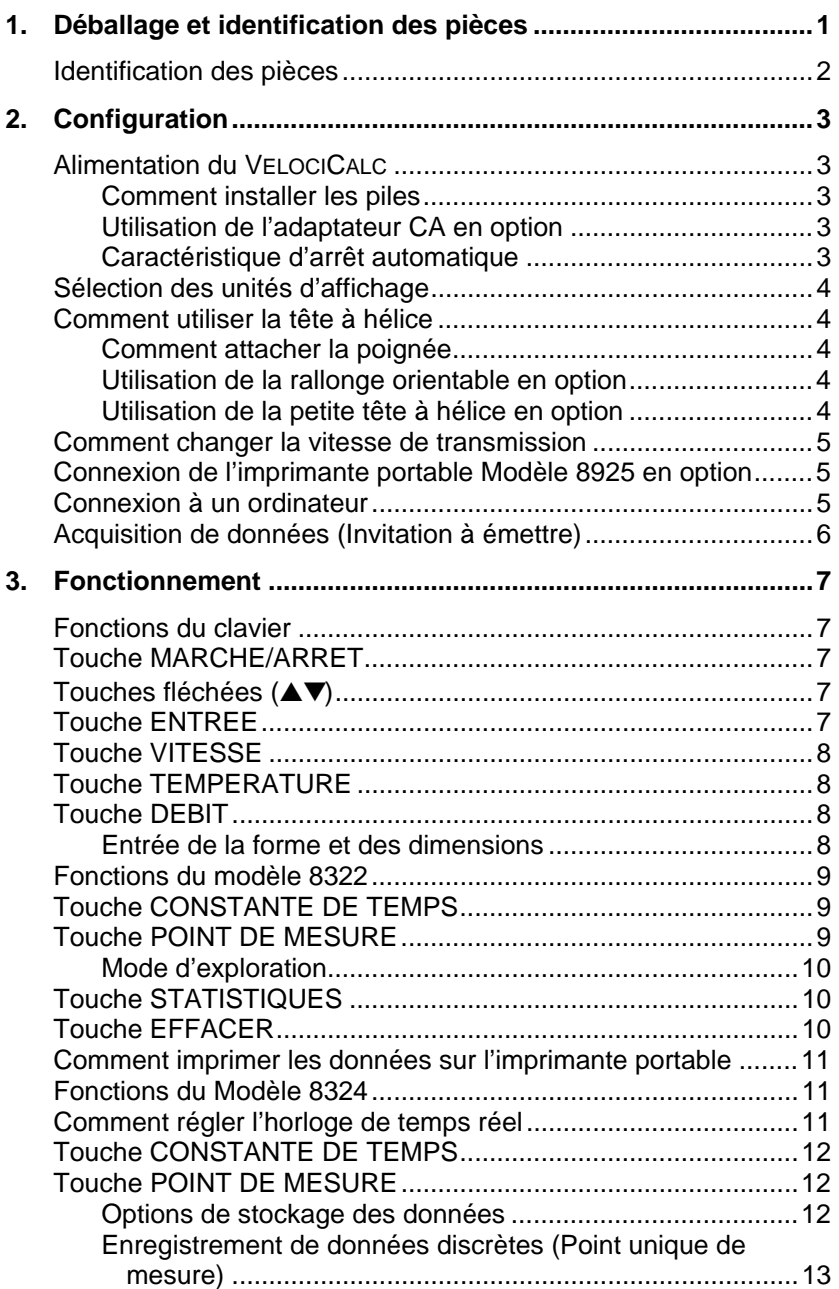

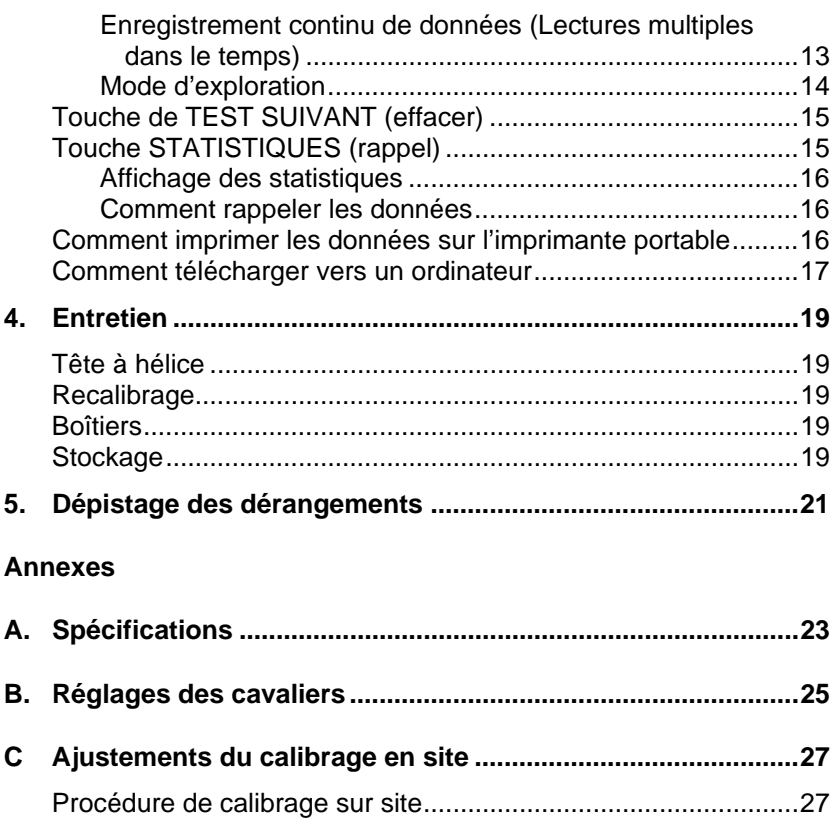

1. Ajustement du réglage de vitesse.....................................27 2. Ajustement du calibrage de température..........................28

# Chapitre 1

# **Déballage et identification des pièces**

Enlever avec soin l'appareil et ses accessoires de l'emballage. Vérifier chaque pièce individuellement avec la liste des composants du tableau 1-1. S'il en manque ou si ils sont endommagés, avertir immédiatement TSI ou votre distributeur local.

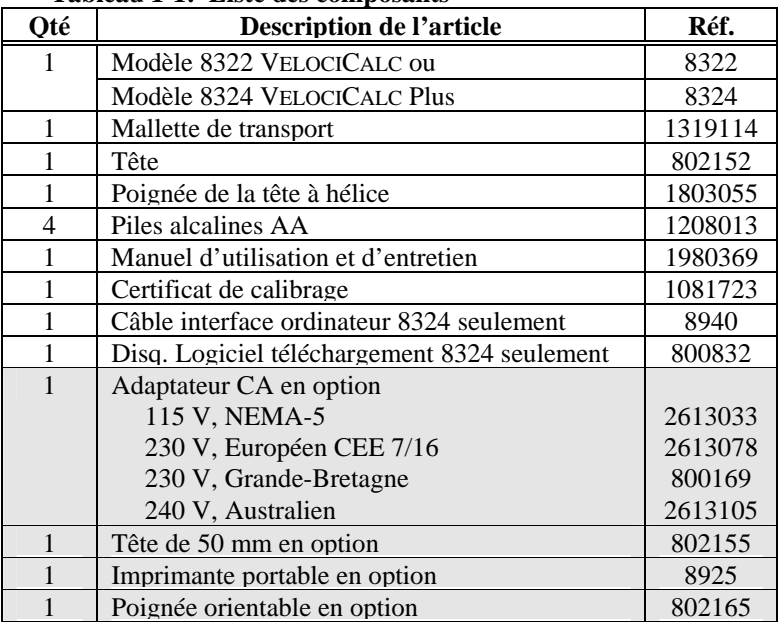

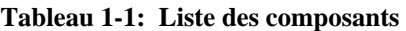

#### **Identification des pièces**

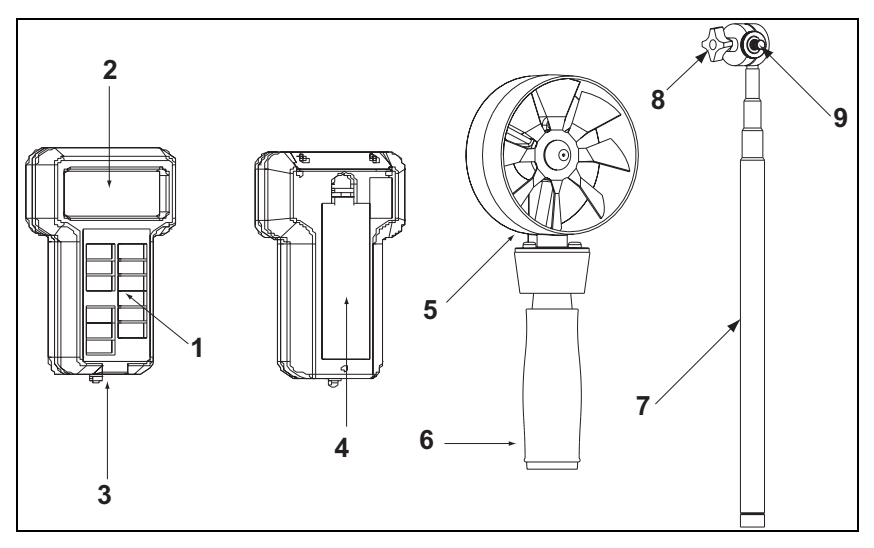

**Schéma 1-1: Velocicalc et accessoires**

- 1. Clavier
- 2. Ecran
- 3. Sortie imprimante/ Port de communication
- 4. Couvercle d'accès aux piles
- 5. Tête à hélice
- 6. Poignée
- 7. Rallonge orientable (en option)
- 8. Boulon d'ajustement de la rotule
- 9. Bouton de réglage

## Chapitre 2

# **Configuration**

#### **Alimentation du VELOCICALC**

Il existe deux façons d'alimenter le VELOCICALC: quatre piles AA ou l'adaptateur CA en option.

#### **Comment installer les piles**

Insérer quatre piles AA tel qu'indiqué sur le schéma situé à l'intérieur du compartiment à piles. TSI expédie l'appareil avec des piles alcalines. Le VELOCICALC est conçu pour fonctionner soit avec des piles alcalines ou des piles au NiCd rechargeables. Il n'est pas recommandé d'utiliser des piles au carbone-zinc à cause du risque de fuite d'acide par ces piles. La vie utile typique de piles alcalines à 20°C est de 24 heures. Lorsqu'il reste 15% de vie utile des piles, le voyant des piles indiquera qu'elles ont besoin d'être changées. A ce point-ci, il vous reste environ 2 heures d'utilisation des piles.

#### **Utilisation de l'adaptateur CA en option**

L'adaptateur CA en option vous permet d'alimenter le VELOCICALC à partir d'une prise de courant murale. Au cours de l'utilisation de l'adaptateur CA, les piles (si elles sont installées) seront dérivées. L'adaptateur CA n'est pas un chargeur de piles.

#### **Caractéristique d'arrêt automatique**

L'arrêt automatique du VELOCICALC arrêtera automatiquement l'appareil après une période de temps spécifiée si des mesures ne sont pas effectuées. En mode de vitesse, l'instrument s'arrêtera après 15 minutes si la vitesse est nulle et qu'aucune touche n'est appuyée au cours de cette période. En mode température, l'instrument s'arrêtera après 15 minutes si aucune touche n'a été activée.

Cette caractéristique peut être désactivée en déplaçant le cavalier N° 2 sur la position MARCHE. Voir Annexe B pour les réglages des cavaliers.

*Remarque: Sur le VELOCICALC 8322, tout point de mesure effectué sera perdu lors de l'arrêt automatique. Cependant, sur le VELOCICALC Plus 8324 aucun point de mesure ne sera perdu lors de l'arrêt automatique.* 

#### **Sélection des unités d'affichage**

Le VELOCICALC peut afficher les valeurs mesurées en différentes unités de mesure, tel que montré dans le Tableau 2-1.

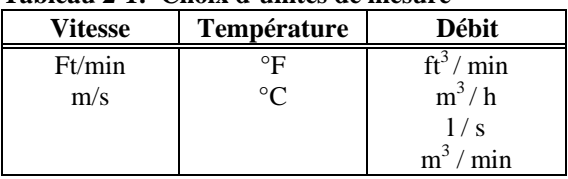

#### **Tableau 2-1: Choix d'unités de mesure**

Si vous désirez changer les unités d'affichage sur votre VELOCICALC, voir l'Annexe B pour les réglages de cavaliers.

#### **Comment utiliser la tête à hélice**

La tête à hélice du VELOCICALC contient des capteurs de vitesse et de température. Connectez la tête au compteur **avant** la mise sous tension. Les coefficients de réglage stockés dans la tête sont lus au moment du démarrage.Lorsque vous utilisez la tête à hélice, assurez-vous que le mouvement de l'helice est libre et que la flèche de débit pointe le long de la trajectoire du débit. Pour passer de la grande tête et la petite tête en option, éteignez le compteur **avant** de détacher et de monter l'autre tête. Si la tête à hélice n'est pas en place, l'appareil affichera "----".

#### **Comment attacher la poignée**

Pour attacher la poignée, vissez-la au fond de la tête à hélice jusqu'à ce qu'elle soit immobilisée. Enlever la poignée après l'utilisation afin d'empêcher les détériorations à la tête ou à la poignée.

#### **Utilisation de la rallonge orientable en option**

La rallonge orientable vous permet d'immobiliser la tête à hélice à presque n'importe quel angle. Une fois la rallonge installée, vous pouvez dévisser le boulon d'ajustement de rotule et ajuster l'angle du coude. Vous pouvez ensuite ajuster la position de pivotement de la tête en dévissant partiellement la tête de la poignée et en la resserrant à l'aide du bouton de réglage situé au-dessous de la tête à hélice.

#### **Utilisation de la petite tête à hélice en option**

La tête à hélice plus petite en option est principalement conçue pour des tests dans des aires de débit étranglées ou difficiles à atteindre. La tête à hélice de 50 mm fonctionne comme celle de 100 mm.

#### **Comment changer la vitesse de transmission**

Le VELOCICALC possède une vitesse de transmission variable utilisée lors du téléchargement ou de l'impression de données à partir de l'instrument. Une vitesse de transmission plus rapide accélère le téléchargement.

La vitesse de transmission de l'instrument est affichée au cours de la séquence d'initialisation. Pour changer la vitesse de transmission, appuyer et maintenir la touche ▲ ou ▼ au cours de la séquence d'initialisation alors que la vitesse est affichée relâcher les touches quand le VELOCICALC émet deux bips. Utiliser les touches ▲ ou ▼ faire dérouler les valeurs disponibles 1200, 2400, 4800, 9600 et 19,200 baud. Appuyer sur ENTREE pour régler la valeur qui est affichée.

#### **Connexion de l'imprimante portable Modèle 8925 en option**

Pour connecter l'imprimante Modèle 8925 au VELOCICALC, repérez le câble d'interface de l'imprimante (fourni avec l'imprimante en option) et connectez l'extrémité à 9 broches étiquetée "IMPRIMANTE" à l'imprimante et l'autre au port de données du VELOCICALC. L'imprimante doit être réglée sur la même vitesse de transmission que le VELOCICALC. Voir la paragraphe *Comment changer la vitesse de transmission* pour les détails sur la façon de changer la vitesse de transmission. Pour changer celle de l'imprimante, veuillez vous référer au manuel d'utilisation de l'imprimante afin de régler correctement les cavaliers de l'imprimante. Dans l'éventualité où l'imprimante imprimerait des points d'interrogation (??????), des astérisques (\*\*\*\*\*\*) ou des caractères au hasard, remettez-la à zéro en l'arrêtant et en la remettant en marche. Si nécessaire, consultez le *Manuel d'utilisation et d'entretien du Modèle 8925 de l'imprimante portable.* 

#### **Connexion à un ordinateur**

Utiliser le câble d'interface de l'ordinateur fourni avec le VELOCICALC pour connecter l'instrument à un ordinateur pour une invitation à émettre à distance. Sur le VELOCICALC Plus 8324 vous pouvez aussi utiliser ce câble pour télécharger des données mises en mémoire. Connecter l'extrémité à 9 broches étiquetée "ORDINATEUR" au port COM de l'ordinateur et l'autre extrémité au port de données du VELOCICALC. Un adaptateur de 9 broches à 25 bornes sera requis si votre ordinateur possède un connecteur de port série de 25 bornes.

Pour plus de renseignements sur la façon de télécharger des données stockées en mémoire, consulter le paragraphe *Comment télécharger des données vers un ordinateur* du Chapitre 3. Pour les instructions sur l'invitation à émettre, consulter le paragraphe *Acquisition de données (Invitation à émettre).*

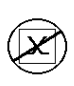

**Attention :** Le port de données du VELOCICALC n'est pas conçu pour la connexion à un réseau public de télécommunications. Ne connecter le port de données qu'à un autre port RS232.

#### **Acquisition de données (Invitation à émettre)**

Le VELOCICALC est conçu pour permettre à l'utilisateur d'exécuter l'invitation à émettre au moyen de l'usage d'un ordinateur. Pour ce faire, l'ordinateur de l'utilisateur doit être connecté au mode terminal. La vitesse de transmission de l'ordinateur et du VELOCICALC doivent être les mêmes. Pour les détails sur l'affichage et le changement de la vitesse de transmission, consulter le paragraphe *Comment changer la vitesse de transmission* du Chapitre 2. L'utilisateur doit ensuite envoyer un V majuscule à l'instrument.

L'utilisateur doit écrire sa propre routine (programme) pour obtenir l'information à des intervalles spécifiques de la part du VELOCICALC. Le mesureur n'enverra de l'information que lorsque la touche POINT DE MESURE est appuyée ou après que l'ordinateur ait envoyé une commande "V" au VELOCICALC.

# Chapitre 3

### **Fonctionnement**

#### **Fonctions du clavier**

Lorsque vous appuyez sur les touches de la face avant, le VELOCICALC confirmera la fonction en émettant deux bips. Si vous appuyez sur une touche et que le VELOCICALC n'émet pas de bips, ceci veut dire que le VELOCICALC ne permet pas l'accès à cette fonction au cours du mode choisi.

#### **avertissement!** Ne pas exposer la tête à hélice à une chaleur excessive -- elle peut endommager la tête à hélice.

#### **Touche MARCHE/ARRET**

Pour mettre le VELOCICALC en marche ou en arrêt, appuyer sur la touche MARCHE/ARRET. La première fois que l'instrument est mis en marche, il exécute une séquence préprogrammée de mise sous tension incluant une auto-vérification interne (au cours de laquelle tous les articles affichables sont montrés). Le VELOCICALC affiche le pourcentage de vie utile restante des piles (précise seulement pour les piles alcalines) et la vitesse de transmission. A ce point-ci, le Modèle 8322 commencera à mesurer la vitesse.

Le Modèle 8324 affichera aussi le pourcentage de mémoire disponible et l'heure. A ce point-ci, le Modèle 8324 commencera à mesurer la vitesse.

Si un problème est détecté, l'écran affichera 'CAL' indiquant qu'il faut retourner l'instrument pour l'entretien et le calibrage.

*Remarque: Pour contourner les affichages de mise en route, appuyer sur* ENTREE n'importe quand au cours de la séquence de mise sous tension*.* 

#### **Touches fléchées (**▲▼**)**

Les deux touches fléchées sont utilisées pour dérouler et sélectionner les valeurs nécessaires pour les fonctions du VELOCICALC. Appuyer l'une ou l'autre touche fléchée au cours de la séquence de mise en route vous permettra de changer la vitesse de transmission.

#### **Touche ENTREE**

Appuyer sur la touche ENTREE pour accepter une valeur ou une condition. Au mode de mise en route, vous pouvez aussi appuyer sur ENTREE pour la contourner.

#### **Touche VITESSE**

Appuyer sur la touche VITESSE pour afficher les mesures de vitesse (le VELOCICALC commencera automatiquement en mode de vitesse). La vitesse sera affichée en ft/min ou m/s selon les réglages des cavaliers (consulter l'Annexe B). Placez la tête à hélice à l'endroit où vous désirez faire la mesure. Assurez-vous que le mouvement de l'hélice est libre et que la flèche de débit pointe dans le sens de la trajectoire de l'air.

#### **Touche TEMPERATURE**

Appuyer sur la touche TEMP pour afficher les lectures de température de l'air. Le VELOCICALC affichera les lectures de température soit en degrés Fahrenheit (°F) ou en degrés Celsius (°C) selon les réglages des cavaliers (consulter l'Annexe B).

#### **Touche DEBIT**

La fonction débit du VELOCICALC peut calculer le débit en utilisant une aire connue. Le VELOCICALC affiche le débit volumique en f $t^3$ /min, m<sup>3</sup>/min, m<sup>3</sup>/h ou l/s, selon le réglage du cavalier (consulter l'Annexe B). Le débit peut être calculé pour une canalisation ronde, carrée ou rectangulaire. Lorsqu'elles sont entrées au début, la forme et la dimension de la canalisation ou de l'aire de débit seront retenues à partir de la dernière valeur entrée.

#### **Entrée de la forme et des dimensions**

Appuyer sur la touche DEBIT pour mettre le VELOCICALC en mode débit. L'utilisateur sera invité à entrer la forme et la dimension, si c'est la première fois que la fonction débit est utilisée.

Pour commencer, appuyer sur la touche  $\triangle$  ou  $\nabla$  pour choisir la forme de l'aire, rectangulaire (carrée) ou circulaire, mesurée. A chaque fois que la touche ▲ ou ▼ est appuyée, l'affichage basculera entre le cercle ou le rectangle. Lorsque la forme désirée apparaît, appuyer sur la touche ENTREE. Ceci entrera la forme et le VELOCICALC demandera alors la dimension.

Utiliser la touche ▲ ou ▼ pour sélectionner la dimension de l'aire de débit. Pour une forme circulaire de débit, le VELOCICALC vous demandera comme dimension, le *diamètre* de l'aire. Sélectionner la dimension et appuyer sur la touche ENTREE pour l'accepter. Pour une aire rectangulaire, le VELOCICALC vous demandera deux dimensions. Choisissez en premier la dimension X et appuyez sur la touche ENTREE, puis choisissez la dimension Y et appuyez sur la touche ENTREE.

Pour changer la forme ou les dimensions une fois qu'elles ont été entrées, appuyer sur la touche ▲ ou ▼. Continuer comme ci-dessus pour entrer la forme et les dimensions.

#### **Fonctions du modèle 8322**

Le VELOCICALC est capable de déterminer certaines statistiques à partir d'un nombre de lectures de points de mesure individuels. Lorsqu'on appuie sur la touche POINT DE MESURE, une prise d'essai est prélevée et ajoutée à un tampon de prise d'essai. La touche STATISTIQUES est utilisée pour l'affichage des statistiques à l'écran. La touche EFFACER est utilisée pour effacer le tampon de prise d'essai.

#### **Touche CONSTANTE DE TEMPS**

Appuyer momentanément sur la touche CONSTANTE DE TEMPS pour afficher la constante de temps actuelle. Pour changer la constante de temps, appuyer sur la touche ▲ ou ▼ pour afficher les options en séquence à l'écran. Les choix disponibles de constante de temps sont 1, 2, 5, 10, 15 et 20 secondes. Une fois la valeur désirée affichée, appuyer sur ENTRÉE.

Le VELOCICALC stockera la constante de temps choisie en mémoire lorsque la mesure est arrêtée. Lorsque le VELOCICALC sera remis en marche, la constante de temps de la fois précédente sera utilisée.

La constante de temps est de fait une durée de moyenne. L'écran du VELOCICALC est remis à jour toutes les secondes. Cependant, la lecture affichée est la lecture moyenne au cours de la dernière période de la constante de temps. Par exemple, si la constante de temps actuelle est réglée à 10 secondes, l'écran affichera des moyennes des lectures survenues au cours des 10 secondes précédentes, remises à jour chaque seconde. Ceci est aussi appelé "une moyenne glissante" à dix secondes. ▲ ou ▼.

#### **Touche POINT DE MESURE**

Appuyer et relâcher la touche POINT DE MESURE pour le mettre en marche. POINT DE MESURE clignotera à l'écran une constante de temps ainsi qu'un numéro de point de mesure. La valeur du point de mesure sera aussi affichée. Les valeurs de point de mesure de la température, de la vitesse et du débit seront aussi calculées, sauvegardées et prises en considération à des fins statistiques.

Les valeurs individuelles de point de mesures ne peuvent pas être rappelées. Seules les statistiques des valeurs de point de mesure (moyenne, maximale et minimale) peuvent être rappelées. Toutes les données statistiques seront perdues lorsque l'instrument n'est plus sous tension.

#### **Mode d'exploration**

Appuyer et relâcher la touche POINT DE MESURE pour commencer le point de mesure. Si la touche n'est pas relâchée dans la seconde, l'instrument sera au mode d'exploration. "Point de mesure" clignotera à l'écran au cours du point de mesure et indiquera le numéro du point de mesure. L'instrument continuera le point de mesure jusqu'à ce que la touche POINT DE MESURE soit relâchée. La valeur du point de mesure actuel sera affichée une fois le point de mesure terminé. La valeur du point de mesure représente la moyenne des valeurs mesurées au cours de la durée du point de mesure. Ce mode fonctionne comme si la constante de temps était changée pour la durée du temps où la touche est appuyée.

Les points de mesure effectués en mode d'exploration sont considérés comme étant les mêmes que ceux employés au cours de calculs statistiques. Même si votre point de mesure d'exploration peut avoir une durée de point de mesure différente de celles d'autres points de mesure, il a la même valeur que les autres.

### **Touche STATISTIQUES**

Appuyer sur la touche STATISTIQUES pour afficher les statistiques des valeurs des points de mesure du mode de fonctionnement actuel. Le VELOCICALC affiche le nombre de points de mesure prélevés, suivi de la moyenne des points de mesure. Si vous appuyez plusieurs fois sur la touche STATISTIQUES. les valeurs moyennes, minimum et maximum seront affichées et répétées dans cet ordre. Le VELOCICALC retournera au mode de point de mesure si la touche de statistiques n'est pas appuyée de nouveau.

Des valeurs supplémentaires de point de mesure peuvent être calculées une fois la touche STATISTIQUES appuyée. La prochaine fois où la touche de STATISTIQUES sera appuyée, la moyenne des valeurs supplémentaires sera calculée avec celles déjà stockées.

#### **Touche EFFACER**

Pour effacer la dernière valeur enregistrée, appuyer et maintenir la touche EFFACER. Un compte à rebours de 5 à 0 commencera, relâcher la touche n'importe quand **avant** que le 0 ne soit affiché.

Pour effacer tous les points de mesure dans le tampon de point de mesure, appuyer et maintenir la touche EFFACER. Un compte à rebours de 5 à 0 commencera, *et alors que le 0 est affiché*, relâcher la touche EFFACER.

*Remarque: On ne peut effacer que le dernier point de mesure enregistré sans effacer tout la mémoire.* 

#### **Comment imprimer les données sur l'imprimante portable**

Si l'imprimante portable modèle 8925 en option est connecté, ce qui suit sera imprimé en appuyant sur les touches suivantes:

- Touche POINT DE MESURE (N° de point de mesure), valeur de point de mesure, unités
- Touche STATISTIQUES: "MOY," ( $N^{\circ}$  de point de mesure), valeur de point de mesure, unités
- STATISTIQUES (à nouveau) "MAX," (N° de point de mesure), valeur max, unités
- STATISTIQUES (à nouveau) "MIN," (N° de point de mesure), valeur minimale, unités
- EFFACER (et relâcher avant 0) "EFFACER POINT DE MESURE"
- EFFACER (et relâcher à 0) "EFFACER"

En mode de débit, les données de la forme et de la dimension sont aussi transmises lorsqu'elles sont entrées. La valeur de la constante de temps est transmise lorsqu'elle est changée.

*Remarque: Afin d'imprimer, la vitesse de transmission du VELOCICALC doit être identique à celle de l'imprimante. La vitesse par défaut est de 1200 baud.* 

Les données s'imprimeront dans un format tel que 12,345.67. Selon votre désir, le VELOCICALC peut imprimer dans un format tel que 12345,67 en mettant SOUS TENSION le cavalier N°8. Consulter l'Annexe B pour les réglages du cavalier.

#### **Fonctions du Modèle 8324**

Le VELOCICALC Plus est capable d'enregistrer les données, d'effectuer des statistiques et de rappeler les points de données individuelles. Les points de mesure effectués sont ajoutés en mémoire en appuyant sur la touche POINT DE MESURE. On utilise la touche STATISTIQUES (Rappel) pour afficher les statistiques ou les points de mesure individuels. La touche TEST SUIVANT (effacer) est utilisée pour passer au numéro d'ID de test suivant, pour effacer le dernier point de mesure effectué ou pour effacer toute la mémoire. Le VELOCICALC Plus conserve les données même lorsqu'il est éteint.

#### **Comment régler l'horloge de temps réel**

Le VELOCICALC Plus possède une horloge interne pour tenir compte du temps (le format est HH.MM quant HH est l'heure dans le format de 24 heures, et MM est en minutes) et la date. Il est très important de bien régler l'heure et la date, sinon la marque de la date et du temps enregistrée sera incorrecte.

Pour régler l'heure et la date, appuyer et maintenir soit les touches ▲ ou ▼ au cours de la séquence de mise sous tension alors que l'heure et la date sont affichés. Relâcher les touches lorsque le VELOCICALC Plus émet deux bips. Il vous sera possible de visualiser et/ou de changer l'heure, les minutes, l'année, le mois et le jour pendant l'initialisation. Utiliser les touches ▲ ou▼ pour changer les réglages. Utiliser la touche ENTRÉE pour enregistrer chaque réglage avant de passer au suivant.

#### **Touche CONSTANTE DE TEMPS**

La touche CONSTANTE DE TEMPS est utilisée pour régler la constante de temps et les intervalles d'enregistrement. Appuyer pour afficher la constante de temps actuelle. Utiliser la touche ▲ ou ▼ pour faire défiler à l'écran les choix de constantes de temps qui sont 1 s, 2 s, 5 s, 10 s, 20 s et ENREGISTRER, appuyer ensuite sur ENTRÉE pour accepter le choix. Utiliser la touche ▲ ou ▼ pour faire défiler à l'écran les choix d'intervalles d'enregistrement qui sont de 1 s, 2 s, 5 s, 10 s, 20 s, 30 s, 1 m, 2 m, 5 m, 10 m, 20 m, 30 m, 60 m et ARRET. Appuyer sur ENTRÉE pour accepter le choix et retourner en mode de mesure. Dans l'éventualité où un intervalle d'enregistrement choisi est plus court que la constante de temps, la constante de temps sera diminuée pour être égale à l'intervalle d'enregistrement.

*Remarque: L'intervalle d'enregistrement doit être à ARRET pour que l'instrument fonctionne en mode d'enregistrement de données discrètes. L'intervalle d'enregistrement doit être autre que celui d'ARRET pour que l'instrument fonctionne en mode continu d'enregistrement de données.* 

La constante de temps est une durée pour la moyenne. L'affichage du VELOCICALC est remis à jour à chaque seconde. Cependant, la lecture affichée est la lecture moyenne au cours de la dernière durée de constante de temps, par exemple, si la durée actuelle est réglée à 10 secondes, l'affichage indiquera des moyennes de lectures survenues au cours des 10 secondes précédentes. Ceci est aussi appelé une "moyenne changeante" à dix secondes.

#### **Touche POINT DE MESURE**

#### **Options de stockage des données**

Les valeurs de température et de vitesse seront toujours mesurées, sauvegardées et prises en considération pour les statistiques. Vous pouvez régler l'option "DEBIT" pour enregistrer aussi le débit.

Dans ce paragraphe, on réfère aux termes "MARCHE" et "AUtO". Les explications suivantes pourront aider à la compréhension de leur fonction. "Marche" veut dire que le débit sera enregistré toutes les fois que la touche POINT DE MESURE est appuyée. "AUtO" veut dire que le débit ne sera enregistré qu'en mode débit.

Appuyer et maintenir la touche d'enregistrement DEBIT pour visualiser, entrer ou changer les options d'enregistrement des données. Appuyer sur la touche ▲ ou ▼ pour basculer entre "MARCHE" et "AUtO," et appuyer ensuite sur ENTRÉE pour confirmer le réglage.

#### **Enregistrement de données discrètes (Point unique de mesure)**

L'enregistrement de données discrètes vous permet d'enregistrer les données d'un point unique. L'instrument doit d'abord être mis en mode d'enregistrement de données discrètes (par défaut). Consulter le paragraphe *CONSTANTE DE TEMPS* ci-dessus.

Appuyer sur la touche POINT DE MESURE pour effectuer un point de mesure. Au cours de la prise du point de mesure, "POINT DE MESURE" clignotera à l'écran ainsi que le numéro du point de mesure. La prise du point de mesure durera pendant la durée réglée de la constante de temps. Le VELOCICALC Plus affichera en suite la valeur qui a été enregistrée.

#### **Enregistrement continu de données (Lectures multiples dans le temps)**

L'enregistrement continu de données vous permet d'enregistrer continuellement les mesures. Pour entrer en mode d'enregistrement continu des données et pour choisir les intervalles d'enregistrement, consulter le paragraphe *CONSTANTE DE TEMPS* ci-dessus.

Appuyer sur la touche POINT DE MESURE met en route le procédé de point de mesure. L'instrument affichera brièvement "ENREGISTREMENT" pour indiquer qu'il enregistre les points de mesures. Une fois qu'un intervalle d'enregistrement s'est écoulé et lorsque tout un point de mesure est enregistré, l'instrument affichera brièvement "POINT DE MESURE" ainsi que la valeur enregistrée. L'instrument continuera d'effectuer les point de mesure jusqu'à ce que vous appuyiez sur la touche POINT DE MESURE une seconde fois. Un point de mesure est effectué à chaque intervalle d'enregistrement et chaque point de mesure est la moyenne enregistrée au cours du dernier intervalle d'enregistrement.

*Remarque: Si vous tentez de régler un intervalle d'enregistrement inférieur à la constante de temps, le VELOCICALC Plus règlera automatiquement la constante de temps à la même valeur que celle de l'intervalle d'enregistrement.* 

L'affichage déroulera ensuite le numéro d'ID du test, le nombre de points de mesure enregistrés et la moyenne du point de mesure de l'ID du test actuel. Pour visualiser les points de données maximales, minimales ou individuelles, consulter le paragraphe Touche STATISTIQUES (rappel).

*Remarque: Au cours des points de mesure en mode d'enregistrement, la caractéristique d'arrêt automatique n'arrêtera pas le VELOCICALC Plus jusqu'à ce que la touche point de mesure soit appuyée une seconde fois indiquant que la prise de point de mesure est terminée.* 

#### **Mode d'exploration**

L'exploration est la prise d'un point de mesure pendant toute la durée de temps où la touche POINT DE MESURE est appuyée. Appuyer et maintenir la touche POINT DE MESURE pour mettre le procédé en marche. Si la touche n'est pas relâchée dans la seconde, l'instrument sera en mode d'exploration, "Point de mesure" clignotera à l'écran pendant que vous effectuerez l'opération. L'instrument continuera le point de mesure jusqu'à ce que la touche POINT DE MESURE soit relâchée.

*Remarque: Si le mot "ENREGISTRER" apparaît, vous êtes en mode continu d'enregistrement et vous ne pouvez pas explorer. Consulter le paragraphe Touche CONSTANTE DE TEMPS ci-dessus pour plus de renseignements sur la manière d'arrêter le mode d'enregistrement.* 

La valeur du point de mesure et les unités seront affichées une fois le point de mesure effectué. La valeur du point de mesure est la moyenne des valeurs mesurées. Ce mode fonctionne tout comme si la constante de temps était changée avec la durée de temps où la touche est appuyée.

Les points de mesure effectués dans des modes différents sont considérés semblables aux autres points de mesure lors des calculs statistiques. Même si un point de mesure a une différente durée que celle des autres points de mesure, il a la même valeur que les autres points de mesure lors du calcul de la moyenne de l'ID des tests.

#### **Touche de TEST SUIVANT (effacer)**

Appuyer sur la touche TEST SUIVANT (effacer) pour passer à l'ID du test suivant. Si rien n'est stocké en mémoire pour l'ID du test actuel, il ne passera pas à l'ID du test suivant.

Appuyer et maintenir la touche TEST SUIVANT (effacer) pour effacer le dernier point de mesure et l'écran commencera un compte à rebours de 5 à 0. Relâcher la touche à n'importe quel moment au cours du compte à rebours *avant* que le zéro ne soit affiché.

"EFFACEMENT DE L'ECHANTILLON" s'affiche sur l'écran pour indiquer que l'échantillon le plus récent a été effacé de la mémoire.

Pour effacer toute la mémoire, continuer de maintenir la touche appuyée pendant le compte à rebours. Relâcher la touche *alors que le 0 est affiché*. L'écran émettra deux bips et clignotera ′EFFACER ENREGISTREMENT.'

*Remarque: Si vous relâchez la touche une fois le 0 affiché, vous n'entendrez aucun bip et rien ne sera effacé.* 

Le VELOCICALC Plus augmentera automatiquement le numéro d'ID de test dans les conditions suivantes:

- la mise hors tension du VELOCICALC (s'il n'existe pas de données stockées en mémoire)
- lors de la prise d'un point de mesure dans une canalisation de grandeur ou forme différente de celle du dernier point de mesure stocké en mémoire
- la prise d'un point de mesure à enregistrement continu
- la prise de points de mesure discrets à la suite d'un point de mesure continu

*Remarque: Seul le dernier point de mesure enregistré peut être effacé sans effacer toute la mémoire. Vous ne pouvez pas retourner à un ID de test et effacer ses valeurs. Vous ne pouvez pas ajouter de données à un ID de test précédent. Effacer le point de mesure ne fonctionne pas en mode d'enregistrement continu de données.* 

#### **Touche STATISTIQUES (rappel)**

La touche STATISTIQUES (rappel de données) a deux fonctions. La première est l'affichage des statistiques pour les paramètres couramment affichés et l'autre est le rappel des données pour un ID test particulier, y compris les valeurs individuelles de point de mesure.

#### **Affichage des statistiques**

Appuyer sur STATISTIQUES (rappel de données) pour afficher les statistiques des paramètres présentement montrés à l'écran. L'ID du test, le nombre de points de mesure et finalement la moyenne seront affichés. Appuyer sur STATISTIQUES (rappel de données) pour afficher le maximum et le minimum.

#### **Comment rappeler les données**

Appuyer sur la touche STATISTIQUES (rappel des données). Le VELOCICALC Plus émettra deux bips. Relâcher la touche et le numéro d'ID du test sera affiché. Utiliser la touche ▲ ou ▼ pour sélectionner l'ID du test désiré. Appuyer sur ENTRÉE pour accepter le numéro d'ID du test désiré. Utiliser ▲ pour afficher la moyenne, le maximum, le minium, le nombre total des points de mesure et les valeurs pour l'ID du test choisi. Les points de mesures seront affichés dans l'ordre où ils ont été faits.

Pour afficher un ID de test différent, appuyer sur STATISTIQUES (rappel de donnée) de nouveau pour retourner à l'ID du test. Utiliser la touche  $\triangle$  ou  $\nabla$  pour choisir une nouvelle ID, puis appuyer sur ENTRÉE pour accepter le choix et continuer le rappel des données comme ci-dessus.

Pour rappeler les données d'un type différent de mesure, appuyer sur le bouton du type de mesure désirée alors qu' MOY, MAX, MIN, nombre de points de mesure ou de point de mesure individuel est affiché. S'il n'existe pas de données pour ce type de mesure, "-----" sera affiché. Appuyer sur la touche d'un autre type de mesure pour afficher plus de données ou appuyer sur ENTRÉE pour retourner en mode de mesure.

#### **Comment imprimer les données sur l'imprimante portable**

Si l'imprimante portable modèle 8925 en option est connectée, ce qui suit sera imprimé en appuyant sur les touches suivantes:

- Touche POINT DE MESURE, ( $N^{\circ}$  de point de mesure), valeur de point de mesure, unités
- Touche STATISTIQUES: ″MOY," N° de point de mesure, valeur de point de mesure, unités
- STATISTIQUES (à nouveau) "MAX," ( $N^{\circ}$  de point de mesure), valeur maximale, unités
- STATISTIQUES (à nouveau) "MIN," (N° de point de mesure), valeur minimale, unités
- EFFACER (et relâcher avant 0) "EFFACER POINT DE MESURE"
- EFFACER (et relâcher à 0) "EFFACER ENREGISTREMENT"

En mode de débit, les données de la forme et de la dimension sont aussi transmises lorsqu'elles sont entrées. La valeur de la constante est transmise lorsqu'elle est changée. En mode d'enregistrement, elle imprime comme si vous appuyiez sur POINT DE MESURE à chaque intervalle d'enregistrement.

Pour imprimer tout ce qui est stocké en mémoire, appuyer sur la touche ENTRÉE et la maintenir. Ceci commencera un compte à rebours de 5 à 0. Lorsque le zéro est affiché, relâcher la touche et tout ce qui est en mémoire sera imprimé par l'imprimante. Si vous relâchez la touche à n'importe quel autre moment qu'au 0 au cours du compte à rebours, rien ne sera imprimé.

*Remarque: Afin d'imprimer, la vitesse de transmission du VELOCICALC doit être la même que celle de l'imprimante. La vitesse par défaut est 1200 baud.* 

Les données s'imprimeront dans un format tel que 12345.67. Selon votre désir, le VELOCICALC peut imprimer dans un format tel que 12345,67 en mettant SOUS TENSION le cavalier N° 4. Consulter l'Annexe B pour les réglages du cavalier.

#### **Comment télécharger vers un ordinateur**

Le ″LOGDAT" est un programme de TSI fonctionnant sous Windows et conçu pour télécharger vers un ordinateur les données stockées dans la mémoire du VELOCICALC Plus. Ces données incluent les ID des tests, la mesure, l'unité de mesure, l'aire de débit et la constante de temps. Ces données sont associées avec la date et l'heure. De plus, les statistiques pour chacune des ID de test sont fournies. Le fichier contenant les données téléchargées est trié et délimité par des tabulations pour en permettre l'exportation vers une feuille de calcul pour une analyse ultérieure des données.

Pour installer le LOGDAT sur votre ordinateur, employer la procédure suivante, qui se trouve aussi sur la disquette:

- Sur Windows 3.1: Choisir Fichier, Lancement, et taper "A:\setup.exe"
- Sur Windows 95: Choisir Démarrer, Lancement, et taper "A:\setup.exe"
- Sur Windows NT: Choisir Démarrer, Lancement, et taper "A:\setup.exe"

Une fois le programme ouvert, il vous guide et donne toutes les instructions nécessaires pour le téléchargement des données.

Pour télécharger les données à partir du VELOCICALC Plus, connecter le câble d'interface de l'ordinateur au VELOCICALC Plus et au port série de l'ordinateur. On peut utiliser n'importe quel port série de COM1 à COM4.

# Chapitre 4

# **Entretien**

#### **Tête à hélice**

Inspecter de temps en temps l'hélice pour s'assurer qu'elle est propre. Les dépôts de poussière et d'huile sur le capteur de température ou l'hélice diminuent la précision du VELOCICALC.

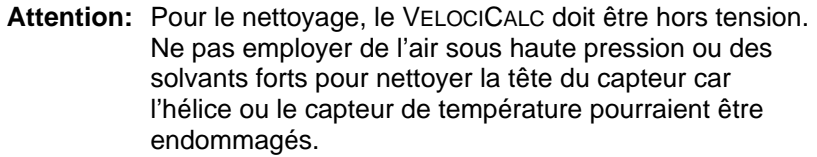

Pour l'enlever, souffler la poussière avec une veine d'air douce. Pour enlever une combinaison de poussière et d'huile, essuyer avec soin l'hélice et son abri avec un tampon d'ouate trempé dans l'alcool isopropylique et sécher avec une veine d'air douce.

#### **Recalibrage**

Afin de maintenir un haut degré de précision de vos mesures, TSI recommande que vous retourniez votre instrument pour un calibrage annuel. Nous recalibrerons l'appareil et vous le retournerons avec un certificat d'étalonnage traçable de l'Institut Américain des Normes et de la Technologie (NIST). Ce «bilan de santé annuel» vous assure des lectures constamment précises; ceci est spécialement important lors d'application où des enregistrements exacts doivent être maintenus.

#### **Boîtiers**

Si vous devez nettoyer le boîtier de l'appareil ou sa mallette, essuyez-les avec un linge doux et de l'alcool isopropylique ou un détergent doux. Ne jamais immerger le VELOCICALC.

#### **Stockage**

Lorsque vous entreposez le VELOCICALC pour plus d'un mois, Il est recommandé d'enlever les piles. Ceci empêchera les dommages causés par les fuites de piles.

# Chapitre 5

# **Dépistage des dérangements**

Le Tableau 5-1 donne la liste des symptômes, des causes probables et des solutions recommandées pour les problèmes courants rencontrés avec le VELOCICALC. Si votre symptôme n'est pas sur la liste ou si aucune des actions correctives ne résout votre problème, veuillez vous mettre en contact avec TSI ou son représentant.

| Symptôme           | <b>Causes probables</b>                                        | <b>Action corrective</b>           |  |
|--------------------|----------------------------------------------------------------|------------------------------------|--|
| Pas d'affichage    | L'appareil n'est pas sous                                      | Mettre l'appareil sous tension.    |  |
|                    | tension                                                        |                                    |  |
|                    | Piles faibles ou                                               | Remplacer les piles ou brancher    |  |
|                    | déchargées                                                     | l'adaptateur CA.                   |  |
|                    | Contacts de piles sales                                        | Nettoyer les contacts de piles.    |  |
| Symbole des piles  | Remplacer ou recharger les piles.<br>Piles sont basses, 15% ou |                                    |  |
| clignote           | moins de vie restante                                          |                                    |  |
| "LO" est affiché   | Mauvais adaptateur CA<br>Remplacer avec le bon adaptateur      |                                    |  |
| à l'écran          | CA.                                                            |                                    |  |
|                    | Basse tension de ligne CA                                      | Corriger la tension de la ligne CA |  |
|                    |                                                                | ou utiliser des piles.             |  |
|                    | Contacts des piles sales                                       | Nettoyer les contacts de piles.    |  |
| "CAL" est affiché  | Le VELOCICALC a<br>Retourner au représentant TSI               |                                    |  |
| à l'écran          | dépisté un défaut interne                                      | pour la maintenance.               |  |
| "OVER" est         | La vitesse ou la température                                   | Employer une autre méthode de      |  |
| affiché à l'écran  | est trop élevée                                                | mesure.                            |  |
| Lecture de temp.   | Capteur de température en<br>Laisser suffisamment de temps     |                                    |  |
| du début élevé ou  | train de s'ajuster à la                                        | pour que la température se         |  |
| basse              | stabilise.<br>température.                                     |                                    |  |
| "ERR" est affiché  | Vous essayez d'entrer plus<br>Lire ou enregistrer la moyenne;  |                                    |  |
| à l'écran          | de lectures que la<br>effacer le point de mesure et            |                                    |  |
|                    | mémoire peut en contenir                                       | continuer.                         |  |
| Lecture de vitesse | Le débit fluctue                                               | Repositionner la sonde dans une    |  |
| varie beaucoup     |                                                                | section du débit moins turbulente  |  |
|                    |                                                                | ou employer une constante de       |  |
|                    |                                                                | temps plus longue.                 |  |
| "Lbat" est affiché | Puissance des piles au                                         | Retourner au représentant TSI      |  |
| à l'écran          | lithium insuffisantes                                          | pour le remplacement.              |  |
| "rAnn" affiché à   | Impossibilité de<br>Retourner au représentant TSI              |                                    |  |
| l'écran            | fonctionnement de la                                           | pour la maintenance.               |  |
|                    | mémoire RAM                                                    |                                    |  |
| L'écran indique "- | La tête à hélice n'est pas                                     | Connecter la tête à hélice ou      |  |
| ---"               | connectée                                                      | essayez une autre tête à hélice.   |  |

**Tableau 5-1 : Dépistage des dérangements du VELOCICALC**

### Annexe A

# **Spécifications**

Les spécifications peuvent être modifiées sans préavis. Les spécifications entre parenthèses () indiquent les équivalents métriques.

#### **VITESSE :**

Domaine (tête de 100 mm) : 50 à 6,000 ft/min (0,25 à 30 m/s) Précision (tête de 100 mm) : $\pm 1.0$  % de lecture ou  $\pm 3$  ft/min ( $\pm 0.015$  m/s), ce qui est plus

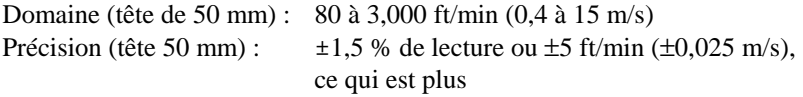

#### **CAPTEUR DE TEMPERATURE :**

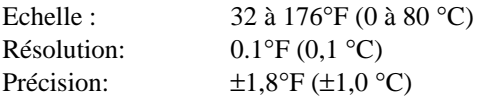

#### **TENUES EN TEMPERATURE :**

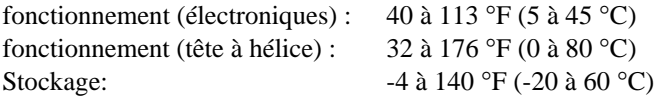

#### **DEBIT :**

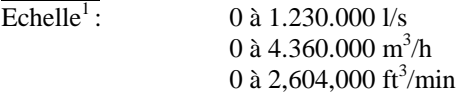

#### **DIMENSION DE LA CANALISATION :**

Etendue : 1 à 250 pouces par incrément de 0.1 pouces (1 à 635 cm par incrément de 0,1 cm)

#### **CONSTANTE DE TEMPS:**

Intervalles :  $1 \sec, 2 \sec, 5 \sec, 10 \sec, 15 \sec, 20 \sec$ 

#### **CAPACITE D'ENREGISTREMENT (Modèle 8324 seulement) :**

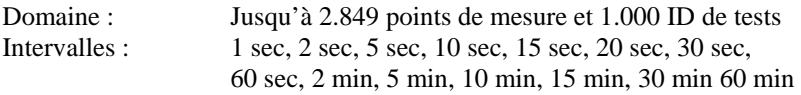

#### **DIMENSIONS EXTERNES :**

Appareil 3.9 po. x 6.6 po. x 1.5 po. (10 cm x 16,8 cm x 3,8 cm)

#### **DIMENSIONS DE LA TETE A HELICE :**

Diamètre standard : 4.0 po (100 mm) Diamètre en option : 2.0 po (50 mm)

#### **POIDS :**

Poids (avec piles) :  $1.5$  lbs  $(0.68 \text{ kg})$ 

#### **DIMENSIONS DE L'AFFICHAGE :**

4 chiffres LCD, 0.6 po. (15 mm) hauteur des caractères

#### **EXIGENCES POUR L'ALIMENTATION :**

Quatre piles dimension AA (incluses) ou Adaptateur CA (en option)

#### **INTERFACE SERIE :**

Type : RS-232 Vitesse de transmission : 1200, 2400, 4800, 9600, 19200

1 L'échelle actuelle dépend de la vitesse et de la dimension de la canalisation.

## Annexe B

# **Réglages des cavaliers**

Pour avoir accès aux cavaliers, enlever les piles du compartiment. Une fenêtre comportant huit cavaliers est située à l'intérieur du compartiment à piles. La tableau ci-dessous montre les fonctions de chaque commutateur.

> **Attention:** S'assurer que l'appareil est éteint avant de changer les réglages des cavaliers.

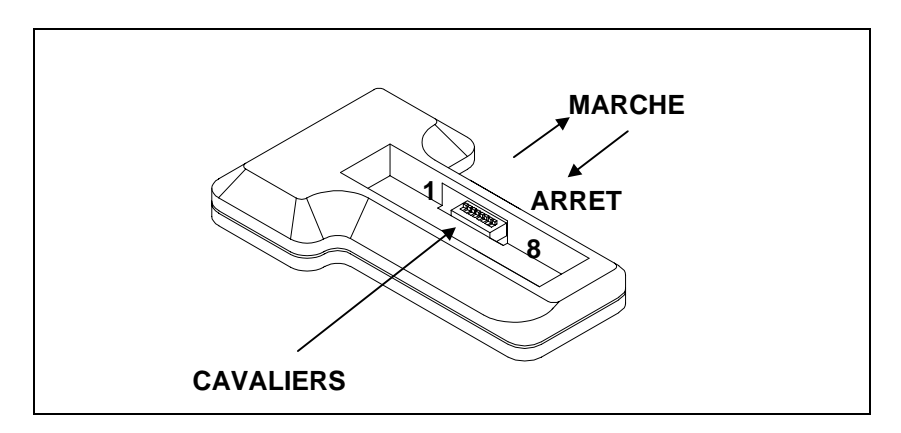

**Schéma B-1: Emplacement des cavaliers** 

| 1 abitau D-1 . Regiages uts cavalitis<br>N° |                         |                                                |
|---------------------------------------------|-------------------------|------------------------------------------------|
|                                             | <b>Fonction</b>         | <b>Réglages</b>                                |
| 1                                           | Température             | ARRET : Degrés Fahrenheit (°F)                 |
|                                             |                         | MARCHE : Degrés Celsius (°C)                   |
| 2                                           | Arrêt automatique       | ARRET: activé MARCHE: inactivé                 |
| 3, 4                                        | Vitesse/Débit           | 3 MARCHE, 4 ARRET : m/s, l/s                   |
|                                             |                         | $(N^{\circ}1 = \text{MARCHE})^*$               |
|                                             |                         | 3 MARCHE, 4 MARCHE: m/s                        |
|                                             |                         | $m^3/m$ in                                     |
|                                             |                         | 3 ARRET, 4 ARRET: ft/min, ft <sup>3</sup> /min |
|                                             |                         | 3 ARRET, 4 MARCHE: m/s, m <sup>3</sup> /h      |
|                                             |                         | $(N^{\circ}1 = \text{MARCHE})^*$               |
| 5                                           | Ajustement des          | <b>ARRET</b> : Normal                          |
|                                             | réglages par            | MARCHE : Mode ajustement des                   |
|                                             | l'utilisateur           | réglages par l'utilisateur (le                 |
|                                             | (température).          | commutateur N°7 doit être sur                  |
|                                             |                         | <b>MARCHE</b>                                  |
| 6                                           | Ajustement des          | <b>ARRET</b> : Normal                          |
|                                             | réglages par            | MARCHE : Mode ajustement des                   |
|                                             | l'utilisateur (vitesse) | réglages par l'utilisateur (le commutateu      |
|                                             |                         | N°7 doit être sur MARCHE.                      |
| 7                                           | Ajustement des          | <b>ARRET: Normal</b>                           |
|                                             | réglages par            | MARCHE : Mode ajustement des                   |
|                                             | l'utilisateur           | réglages par l'utilisateur                     |
| 8                                           | Format des données      | ARRET : virgule et MM:JJ:AA                    |
|                                             | (1,23)                  | MARCHE : point et JJ:MM:AA                     |

**Tableau B-1 : Réglages des cavaliers**

La position MARCHE est loin des piles et la position ARRET est vers les piles. Toujours laisser les cavaliers 5, 6 et 7 sur la position arrêt.(Sauf lors de l'ajustement des réglages, voir Annexe C)

\*Pour choisir le débit pour afficher  $1/s$  ou m<sup>3</sup>/h, le cavalier  $N^{\circ}$  1 doit être sur MARCHE.

## Annexe C

# **Ajustements du calibrage en site**

L'Anémomètre VelociCalc à hélice offre une possibilité de réglage sur site. Elle vous permet, le cas échéant, d'outrepasser les calibrages de vitesse et-ou de température de l'instrument. Ces ajustements seront sauvegardés dans l'EEPROM de calibrage de l'appareil. Ce changement est permanent jusqu'à ce qu'il soit changé de nouveau. En remettant ces corrections à 0,00, vous pouvez revenir aux paramètres de calibrage usine d'origine .

Ces ajustements en site sont destinés à permettre des modifications mineures du calibrage pour le faire correspondre à vos normes de calibrage. Ceux-ci sont de simples multiplicateurs linéaires ou des ajustements de décalage et ils ne permettent **pas** des calibrages multi-points. Cet ajustement sur site n'est **pas** destiné à offrir une possibilité de calibrage complet. Pour un calibrage complet ou multi-points et une certification, l'appareil doit être renvoyé à l'usine.

*Notez : Il est recommandé de noter les facteurs d'ajustement et les décalages lors des tests qui sont réalisés avec les nouveaux réglages pour qu'ils puissent être reconnus plus tard quand des données de test sont récupérées ou imprimées à partir de la mémoire de l'appareil.* 

#### **Procédure de calibrage sur site**

#### **1. Ajustement du réglage de vitesse**

Mettre l'appareil hors tension et enlever les batteries pour accéder aux commutateurs DIP. Régler les commutateurs DIP 7 et 6 sur ON. Replacer les batteries et mettre l'appareil en marche. L'appareil est en mode ajustement du calibrage de la vitesse et affiche 0,0 (ou toute valeur précédemment utilisée), l'unité de mesure et le signe % .Utiliser la touche ▲ ou ▼ pour afficher la valeur souhaitée et enfoncer la touche ENTREE.. L'appareil affichera dOnE. À ce point éteindre l'appareil, enlever les batteries et remettre les commutateurs DIP 6 et 7 sur la position OFF. Remettre les batteries et le couvercle de batterie. Mettre l'appareil en marche. Pendant la routine de démarrage l'écran indiquera brièvement le facteur d'ajustement de la vitesse sélectionné) (l'appareil n'affiche pas le facteur d'ajustement s'il est réglé à 0,0). Ce facteur d'ajustement multiplie toutes les lectures de vitesse du même pourcentage. La gamme d'ajustement est de ±12 %.

Pour revenir aux paramètres de calibrage d'usine, mettre le facteur d'ajustement à 0,0 % en suivant les étapes décrites ci-dessus.

#### **2. Ajustement du calibrage de température**

L'ajustement de calibrage de température ajoute ou soustrait un nombre constant de degrés Fahrenheit (°F) ou de degrés (C) Celsius de la valeur lecture affichée. La plage d'ajustement est de  $\pm 10.0^{\circ}$ F ou de  $\pm 5.5^{\circ}$ C. Les ajustements de calibrage de température peuvent être faits dans soit selon l'échelle Fahrenheit ou Celsius selon l'échelle de température choisie.

Mettre l'appareil hors tension et enlever les batteries pour accéder aux commutateurs DIP. Régler les commutateurs DIP 7 et 5 sur ON. Replacer les batteries et mettre l'appareil en marche. L'appareil est en mode ajustement du calibrage de la température et affiche 0,0 (ou toute valeur précédemment utilisée) et l'échelle de température (°F ou °C). Utiliser la touche ▲ ou ▼ pour afficher la valeur souhaitée et enfoncer la touche ENTREE .L'appareil affichera dOnE. À ce point éteindre l'appareil, enlever les batteries et remettre les commutateurs DIP 5 et 7 sur la position OFF.Remettre les batteries et le couvercle de batterie. Mettre l'appareil en marche. Pendant la routine de démarrage l'écran indiquera brièvement le facteur d'ajustement de la température sélectionné) (l'appareil n'affiche pas le facteur d'ajustement s'il est réglé à 0,0).

Pour revenir aux paramètres de calibrage d'usine, mettre le facteur d'ajustement à 0,0 % en suivant les étapes décrites ci-dessus.

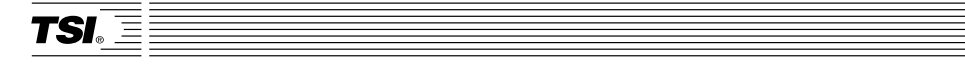

*TSI Incorporated 500 Cardigan Road, Shoreview, MN 55126 U.S.A.*  **Web***: www.tsi.com*